## **STEP 1: Select "rezervace téma"**

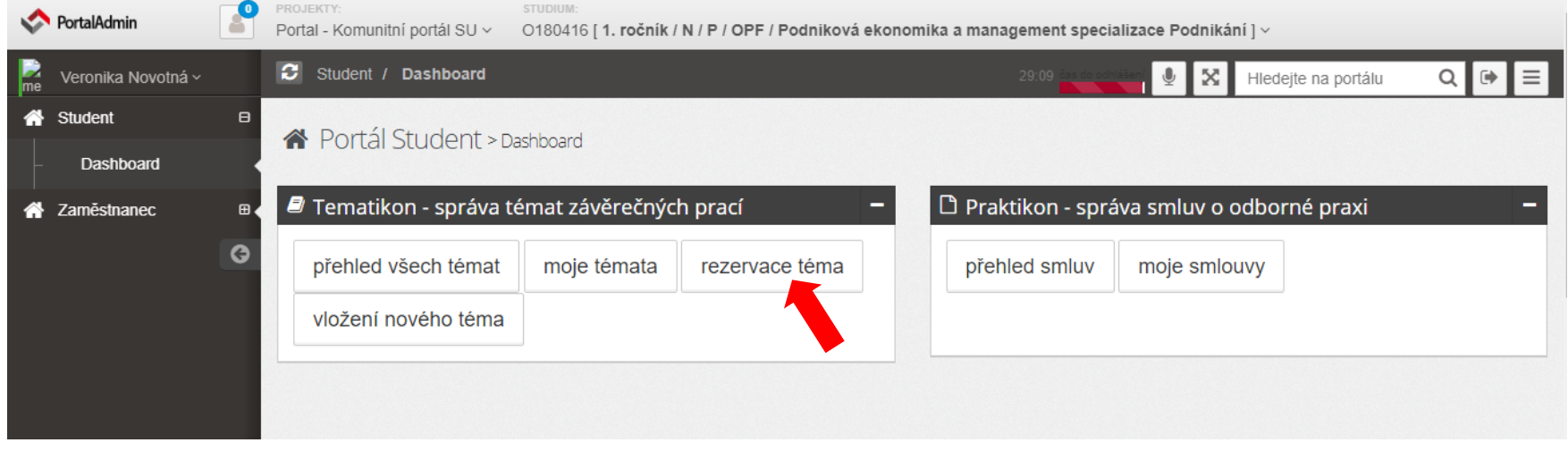

**STEP 2A**: **Select "druh (type)" – "diplomová práce (master thesis)" and "obor (major)" – "Business Economics and Management, specialisation Marketing and Trade – Navazující/Prezenční" and current academic year**

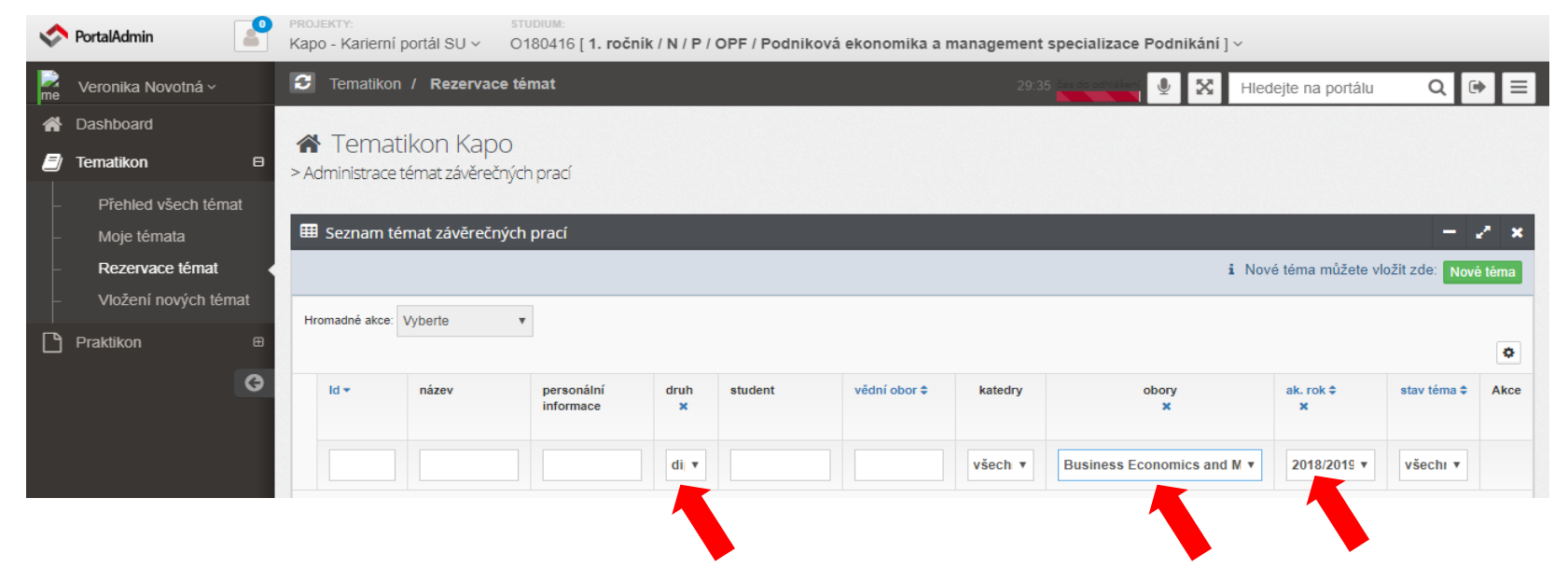

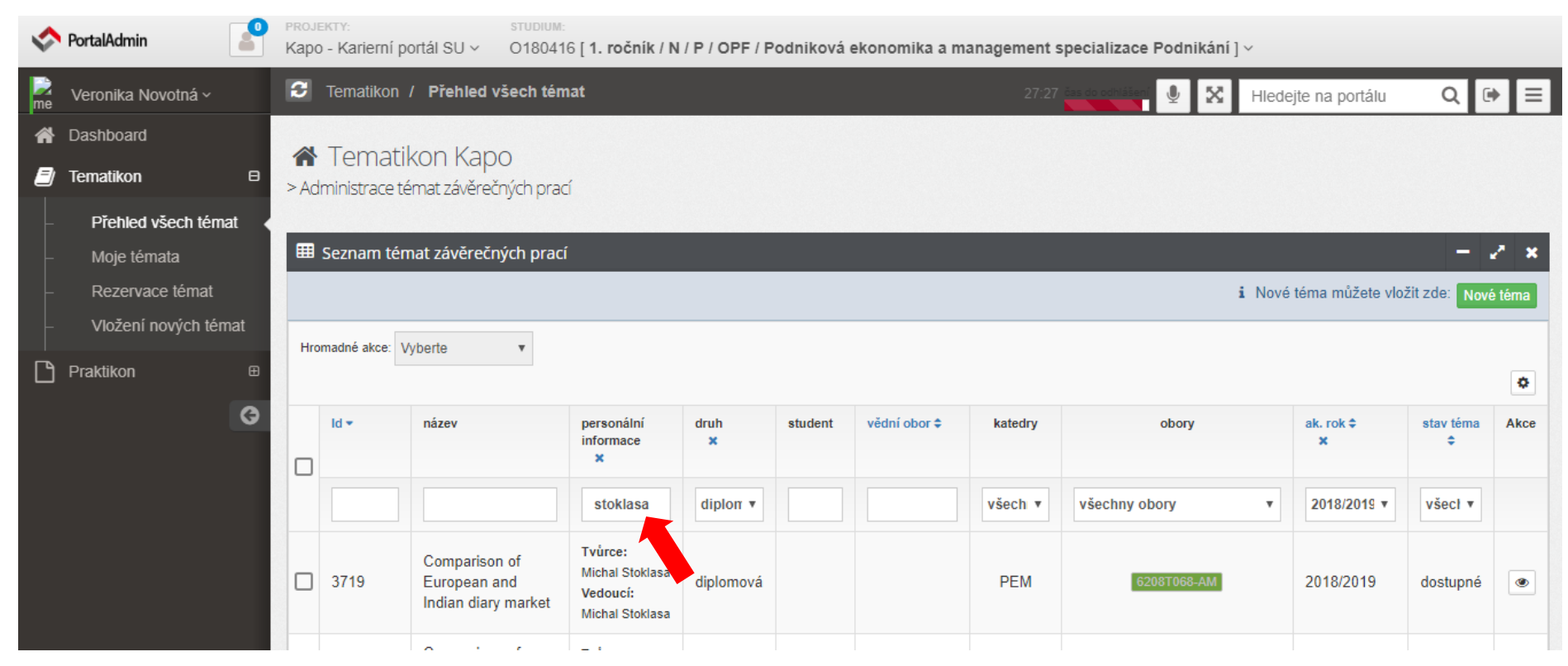

## **STEP 2B:** Or just search for your supervizor in a field "personální informace". See the example:

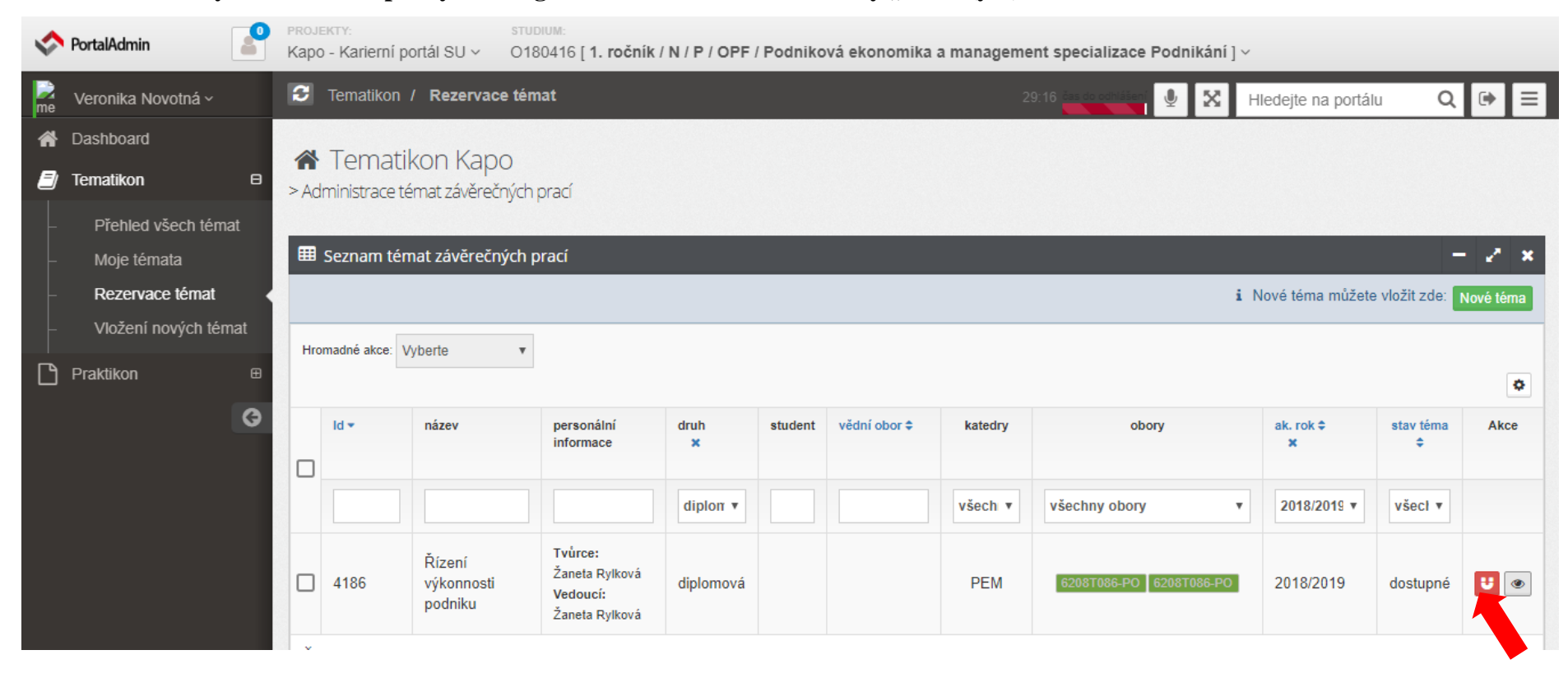

## **STEP 3: Reserve your desired topic by clicking on the button and confirm by "ANO (yes)"**